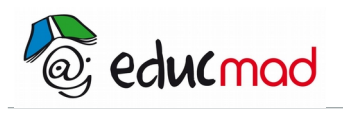

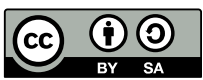

# Etude d'un dipôle R.L.C avec le logiciel "Solvelec"

## **1. Pourquoi utiliser «solvelec»?:**

Ce logiciel de simulation permet de placer l'utilisateur dans la situation d'une manipulation d'électricité **quasi réelle**. La simulation pourra servir de **préalable à une étude théorique** du circuit R.L.C. Elle pourra aussi permettre une vérification quasi expérimentale des calculs ! **La fonction «oscilloscope» est précieuse** car ce matériel onéreux n'est pas toujours disponible dans les classes de lycée! La rubrique «**solution**» permet d'associer les calculs qui se rapportent au circuit avec les courbes proposées par le logiciel. Il permet aussi aux professeurs de créer leur propre démarche de cours; ils apprécieront ce support intéressant. Il faut simplement apprendre à l'utiliser et ce n'est pas difficile car toutes les explications sont données dans la rubrique «**documentation**» de la barre des menus!

## **2. Exemple d'étude d'un circuit R.L.C série:**

Ouvrir le logiciel «**solvelec**» et sélectionner l'option «**Régime sinusoïdal**»

## 2.1 Réalisation du schéma du circuit

Dessiner le schéma du circuit comme représenté ci-dessous en utilisant les différents outils de la colonne de gauche . Il est possible d'obtenir de l'aide pour réaliser ce schéma :**dans la barre de menu** cliquer sur «**documentation**» puis «**aide**». Le schéma réalisé pourra être ensuite stocké dans un dossier de l'ordinateur. (Fichier>enregistrer) . Il sera ouvert à la demande .Cela permettra à l'élève de gagner du temps après une première utilisation.

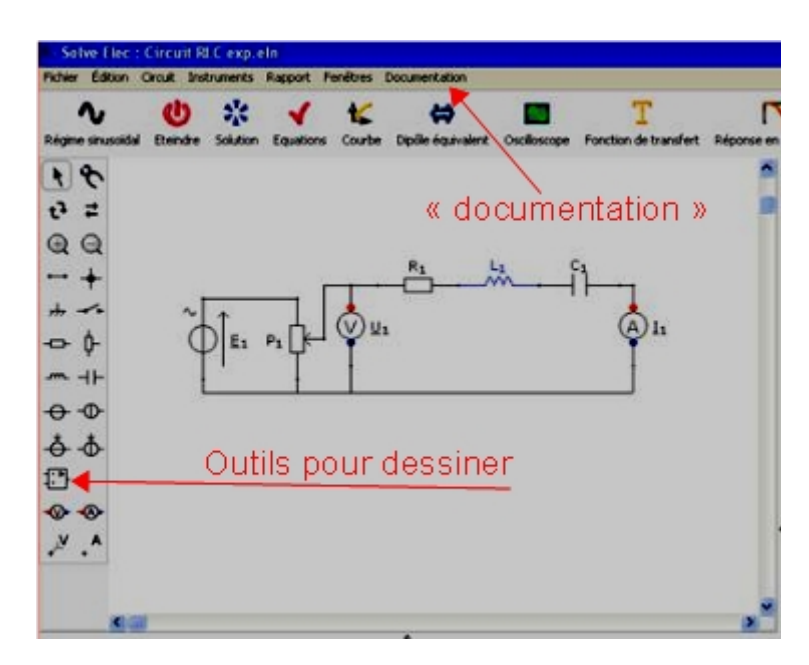

Explications sur le montage proposé: le générateur de tension de f.e.m **E<sup>1</sup>** associé au potentiomètre **P<sup>1</sup>** permet de modifier la tension d'alimentation **U<sup>1</sup>** . (Remarque: l'indice «1» est nécessaire dans la mesure ou plusieurs grandeurs du même type pourraient être utilisées par la suite)

Une fois le schéma terminé, sélectionner «Allumer». **Une indication de «bon fonctionnement»** du circuit doit apparaître.Si un avertissement signalant que des connexions ne sont pas faites ou mal faites, il faut modifier ces dernières en cliquant avec l'outil **«pince»** en haut de la colonne «outils» et les refaire correctement. Après modification du circuit, il faut l'«allumer» de nouveau.

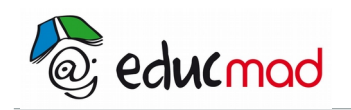

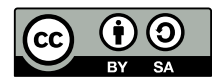

## 2.2 Choix des paramètres du circuit:

Dans la partie «Propriétés du circuit » , en dessous du schéma, régler les paramètres du circuit:

 $P_1=5 k \Omega, R_1=1 k \Omega, L_1=0,64 H, C=10 \mu F, E_1=10 V, f=10 Hz$ 

Le réglage du curseur du potentiomètre est effectué en choisissant la valeur de x<sub>1</sub>. Ici , pour x<sub>1</sub>=1, le curseur est «tout en bas» sur le dessin (et dans ce cas la tension U<sub>1</sub> est nulle.) **On pourra prendre x=0.5.** 

Sélectionner le bouton **«Oscilloscope»**. **La tension u<sup>1</sup> apparaît en vert** et **l'intensité du courant i<sup>1</sup> en bleu**. Ne garder que u<sub>1</sub> et i<sub>1</sub>. Pour supprimer E<sub>1</sub> cliquer sur le symbole E<sub>1</sub> puis sur **GND** (mise à la terre) pour l'éliminer.

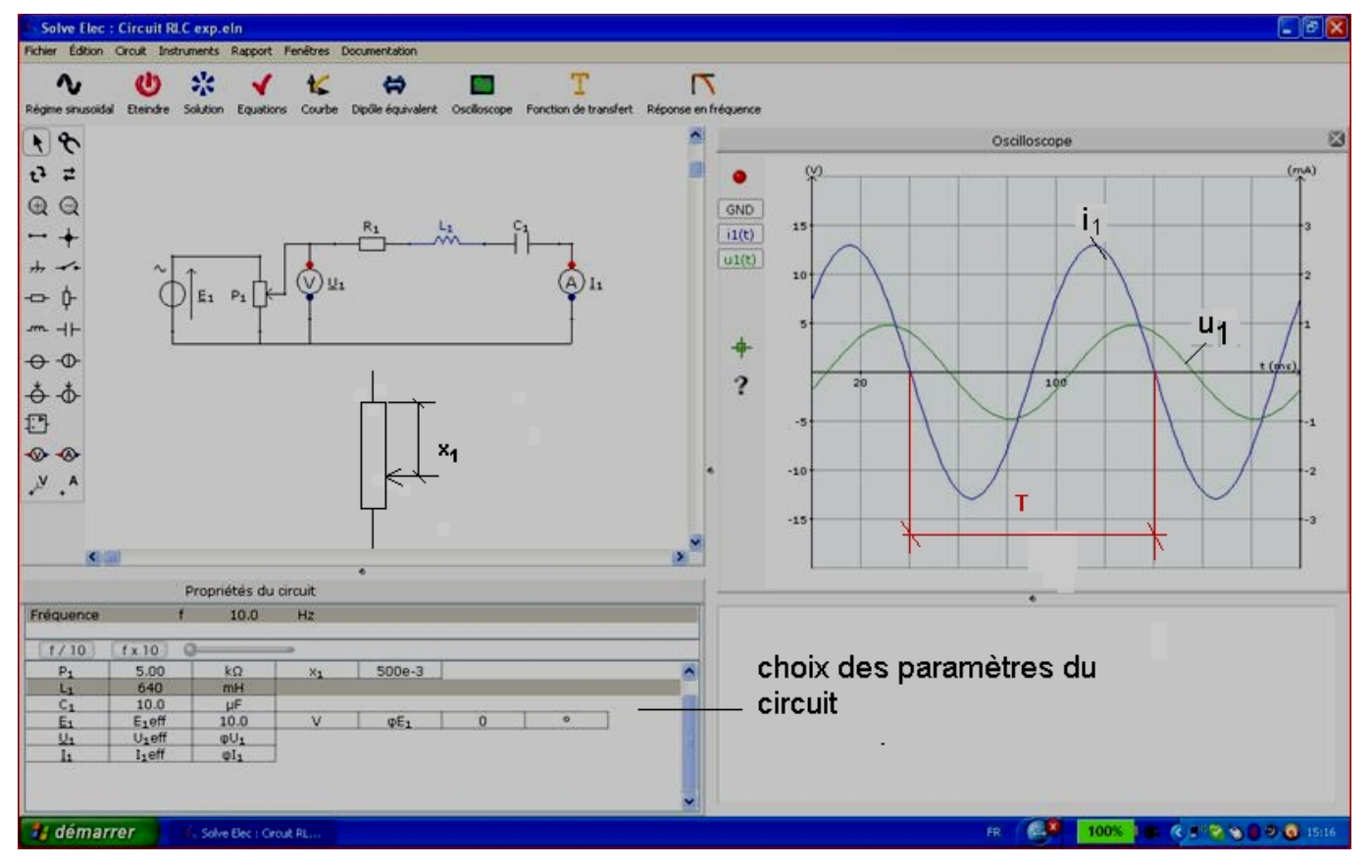

### 2.3 Observations, mesures et calculs

#### **2.3.1 Mesurer la période T de chaque grandeur sinusoïdale.**

(l'utilisation du bouton curseur placé dans la marge du graphe permet de lire plus facilement les coordonnées des points choisis sur le graphe).

On obtient facilement T=100ms=0,1s.

Déduire la fréquence f à partir de T.

Comparer avec le paramètre f sélectionné au départ.

Constater que les deux grandeurs u<sub>1</sub> et i<sub>1</sub> ont même période mais que celles-ci sont décalées ou déphasées .

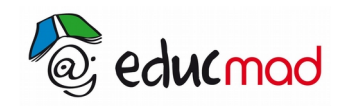

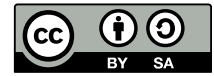

#### 2.3.2 **Mesure du décalage horaire entre les deux courbes puis du déphasage**:

l<sub>1</sub> atteint un maximum un court instant Δ*t* avant u<sub>1</sub> dans le sens des t croissants. Nous dirons que i<sub>1</sub> <u>est en avance horaire de Δt sur u<sub>1</sub>.</u>

 Si l'on associe à chaque grandeur sinusoïdale un vecteur tournant (*construction de Fresnel*), nous dirons que «à l'avance horaire : Δ*t* lue sur l'oscilloscope correspond un décalage angulaire (ou déphasage) des deux vecteurs associés :  $Δθ$  » égal à:

> Δθ(rad)=2.  $\pi \frac{\Delta t (ms)}{\mathcal{F}(ms)}$  $\mathsf{T}(\mathsf{ms})$

Remarque:  $\Delta t$  doit être lu de préférence sur l'axe des t. En considérant qu'une graduation représente 1cm:

$$
\Delta t = 0.8 \text{ cm} \times .20 \text{(ms/cm)} = 16 \text{ ms} \Rightarrow \Delta \theta = 2. \pi. \frac{16.10^{3}}{0.1} \approx 1 \text{ rad} = 57.6^{\circ}
$$

#### **2.3.3 Influence de la fréquence sur le déphasage:**

Modifier la fréquence d'un facteur 10 soit f=100 puis 1000Hz. On obtient les graphes ci-dessous :

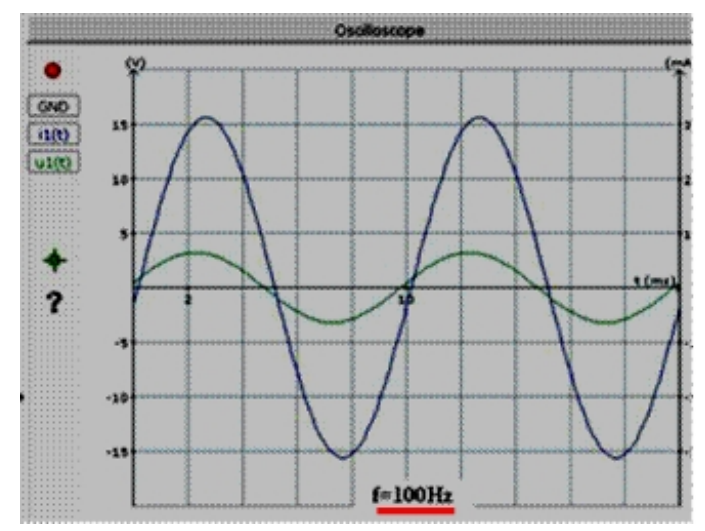

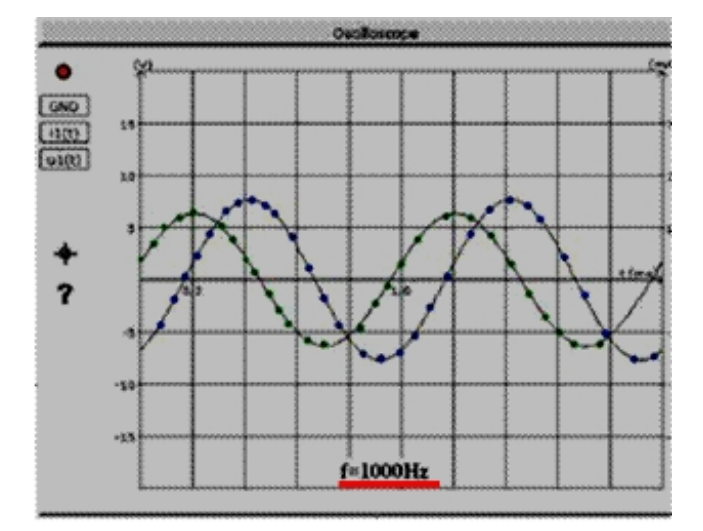

Pour N=100Hz, les deux grandeurs u<sub>1</sub> et i<sub>1</sub> sont quasiment en phase .Pour N=1000Hz, c'est u<sub>1</sub> qui est en avance de phase sur i<sub>1</sub>.

Conclusion: Le déphasage entre tension et courant dépend de la fréquence.

**2.3.4 Influence des paramètres R,L et C du circuit:**

Modifier les valeurs de **R**, **L** et **C** séparément, et constater que ces paramètres influencent également le déphasage

#### 2.4 Notion d'impédance:

L'impédance Z du dipôle R.L.C est le quotient de la tension efficace sur l'intensité efficace.

$$
\boxed{Z = \frac{U_m}{I_m} = \frac{U_{\text{eff}}}{I_{\text{eff}}}(unit\acute{e}:ohm)}
$$

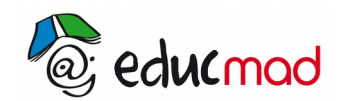

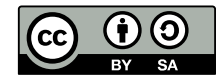

Pour évaluer rapidement ce rapport, il est commode de demander la courbe Ueff= f(Ieff) pour différentes fréquences.

### 2.4.1 **-Tracé de la courbe**  $U_{1 \text{eff}} = f(I_{1 \text{eff}})$ **:**

Cliquer sur l'icône « **courbe** » dans le menu . Le graphe précédent est remplacé .

Cliquer sur«**?**» **en abscisse** et sélectionner « **I 1** » parmi les différents paramètres proposés.

Cliquer sur«**?**» **en ordonnée** et sélectionner le paramètre «**U<sup>1</sup>** ».

Enfin cliquer sur «**paramètres**» pour choisir la variable **x1**. On choisira de faire varier x1 entre 0 et 1. Cela revient à faire varier U<sub>1</sub> entre 0 et la valeur maximum. (O*n comprend l'intérêt d'avoir mis un potentiomètre* 

à *l'entrée du circuit*.).

Le choix de l'échelle en abscisse et en ordonnée s'effectue en cliquant sur la 1<sup>ère</sup> graduation de l'axe. Un curseur apparaît: le déplacer pour modifier la valeur d'une graduation. Choisir l'échelle pour obtenir une courbe qui remplisse le cadre de la zone graphique.

#### **2.4.2 Résultats**

La courbe obtenue est en fait une droite.Cela signifie que Z est une constante pour une fréquence donnée. Pour évaluer Z , il suffit de calculer la pente de celle-ci. Pour faciliter la lecture des coordonnées des points de la courbe, utiliser le curseur proposé.

Pour **f=10hertz,** on obtient Z=10,5/(5,70.10-3)=1842 ohms.

Comparé à celle de R=1 k $\Omega$ .on constate que Z>R

Pour **f=100 Hz** (*choix correspondant à l'image ci-dessous*) , Z = 7,2/(7,05.10-3)=1021ohms **valeur proche de R** mais légèrement supérieure(souvenons nous qu'à cette fréquence u et i sont quasiment en phase!)

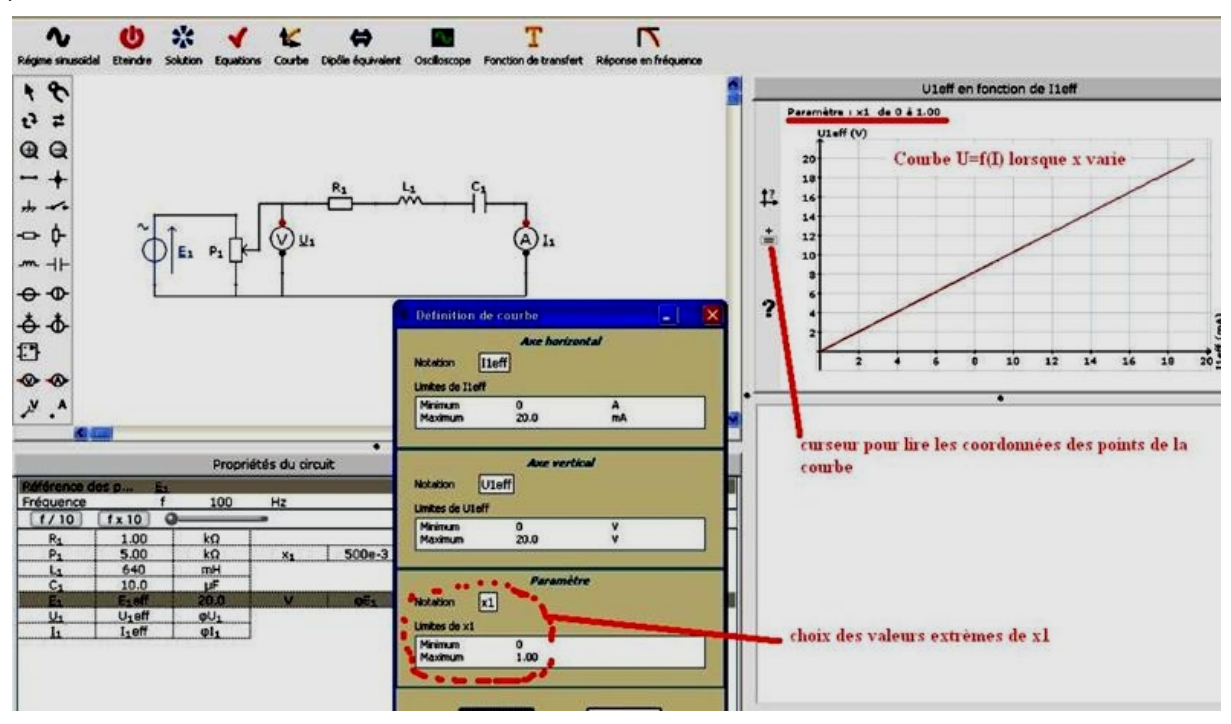

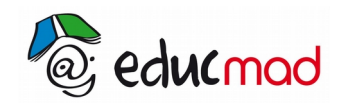

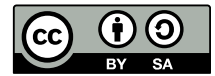

Et enfin avec **f =1000Hz,** Z=12.8/(3.15.10-3)=4063ohms Cette fois **Z >>R.**

A stade de l'étude il peut être souhaitable de faire l'interprétation de ces résultats en faisant l'étude théorique du circuit **R**.**L**.**C** en utilisant la représentation de Fresnel (ou la méthode complexe).

## **3. Courbe de résonance**

Il s'agit de représenter l'intensité efficace en fonction de la fréquence .

Les paramètres du circuit sont inchangés (sauf pour  $x_1$ ), soit:

## $P_1 = 5k\Omega$ ,  $R_1 = 1k\Omega$ ,  $L_1 = 0.64$  H,  $C = 10\mu$ F,  $E_1 = 10$  V,  $x_1 = 0$

Le curseur étant placé au maximum « vers le haut » sur le dessin, la tension  $U_1 = E_1 = 10V$ 

Pour tracer cette courbe , il faut cliquer sur l'icône «courbe» , choisir en abscisse **la fréquence** et en ordonnée **l'intensité efficace I1**.

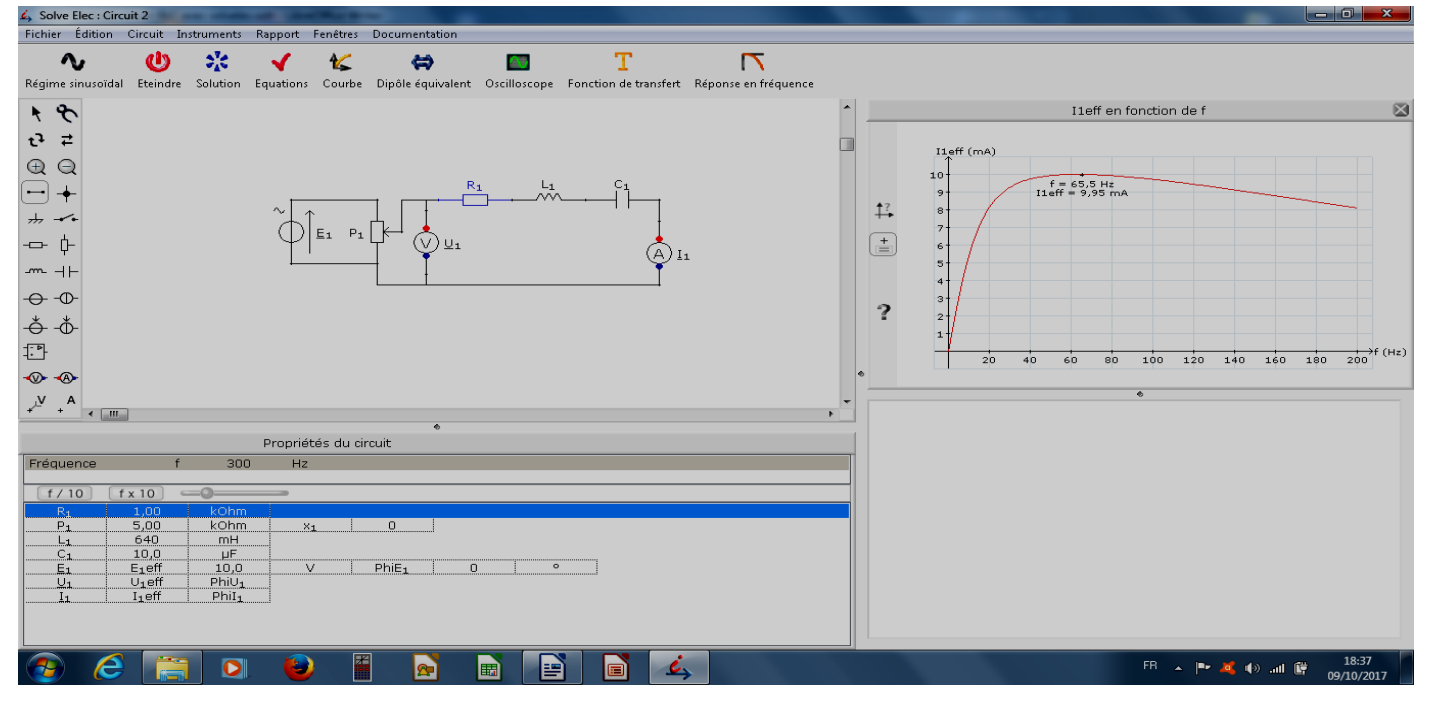

**Résultats** : L'intensité passe par un maximum pour f=65Hz avec I<sub>1eff</sub> =10mA.

Cette intensité peut être obtenue en réalisant le calcul:  $_{1 \text{eff}}=$  $\bigcup_{1 \text{eff}}$ R  $=\frac{10}{10^3}=10^{-2}$  A = 10 mA et nous avons vérifié que pour cette fréquence la tension u<sub>1</sub> et l'intensité i<sub>1</sub> sont en phase. Il y a résonance d'intensité.

Une diminution de R augmente l'intensité maximum, la résonance devient plus aiguë.